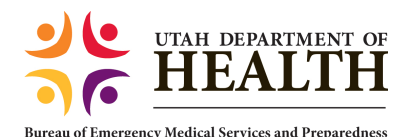

This Quick Reference Guide has been created to assist Course Coordinators with entering a new course request into the EMS License Management System. This step by step guide will also assist you with the information you will need to enter. A course approval is issued once all of the information is entered and the course fees have been paid.

To access the system enter: http://emslicense.utah.gov

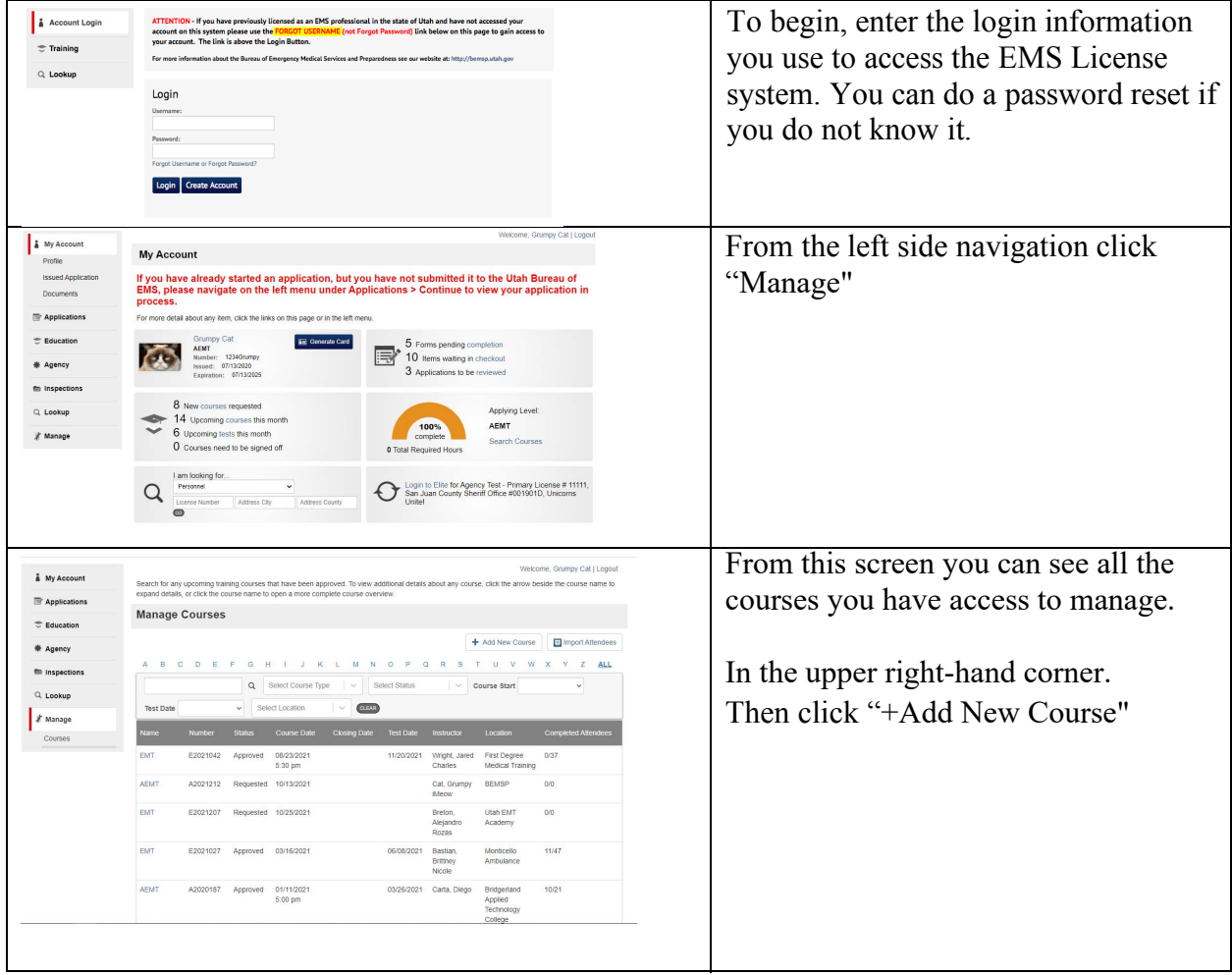

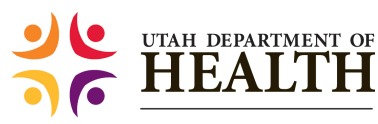

Emergency Medical Services and Preparedness

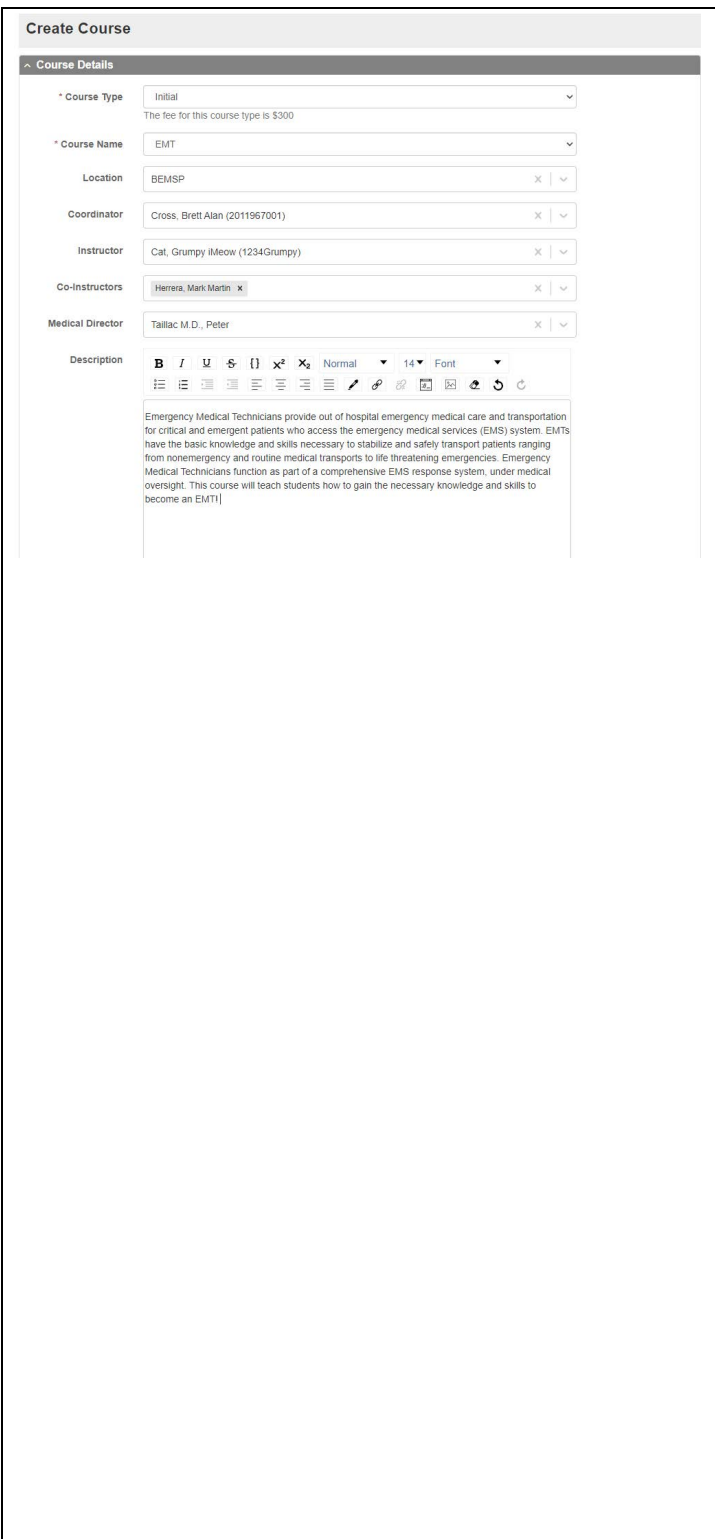

## **Create Course/ Course Details**

**Course Type:** Initial (typical answer) **Course Name:** The level of course you are going to instruct. **Location:** The location field is the name of the program hosting the course. Select from drop down. If you do not see your program in the list contact the bureau to request your program be added and/or give you permissions for that location. **Coordinator:** This field is to identify the course coordinator. **Instructor:** The EMS Instructor teaching the course. This can be the same as the Coordinator. **Co-Instructor:** You add anyone who is going to co-coordinate or coinstruct the course. **Medical Director:** Search for the medical director in the search field. If your medical director is not listed add their name to the internal notes at the bottom. **Description:** This is your chance to sell your course! Make a good description of the course and list how to contact you for registration. Sample Description: *Emergency Medical Technicians provide out of hospital emergency medical care and transportation for critical and emergent patients who access the emergency medical services (EMS) system. EMTs have the basic knowledge and skills necessary to stabilize and safely transport patients ranging from nonemergency and routine medical transports to life threatening emergencies. Emergency Medical Technicians function as part of a comprehensive EMS response system, under medical oversight. This course will teach students how to gain the necessary knowledge and skills to become an EMT!*

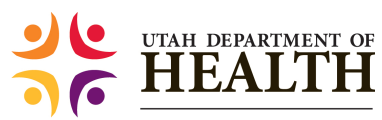

## New Course Request Quick Reference Guide

**Bureau of Emergency Medical Services and Preparedness** 

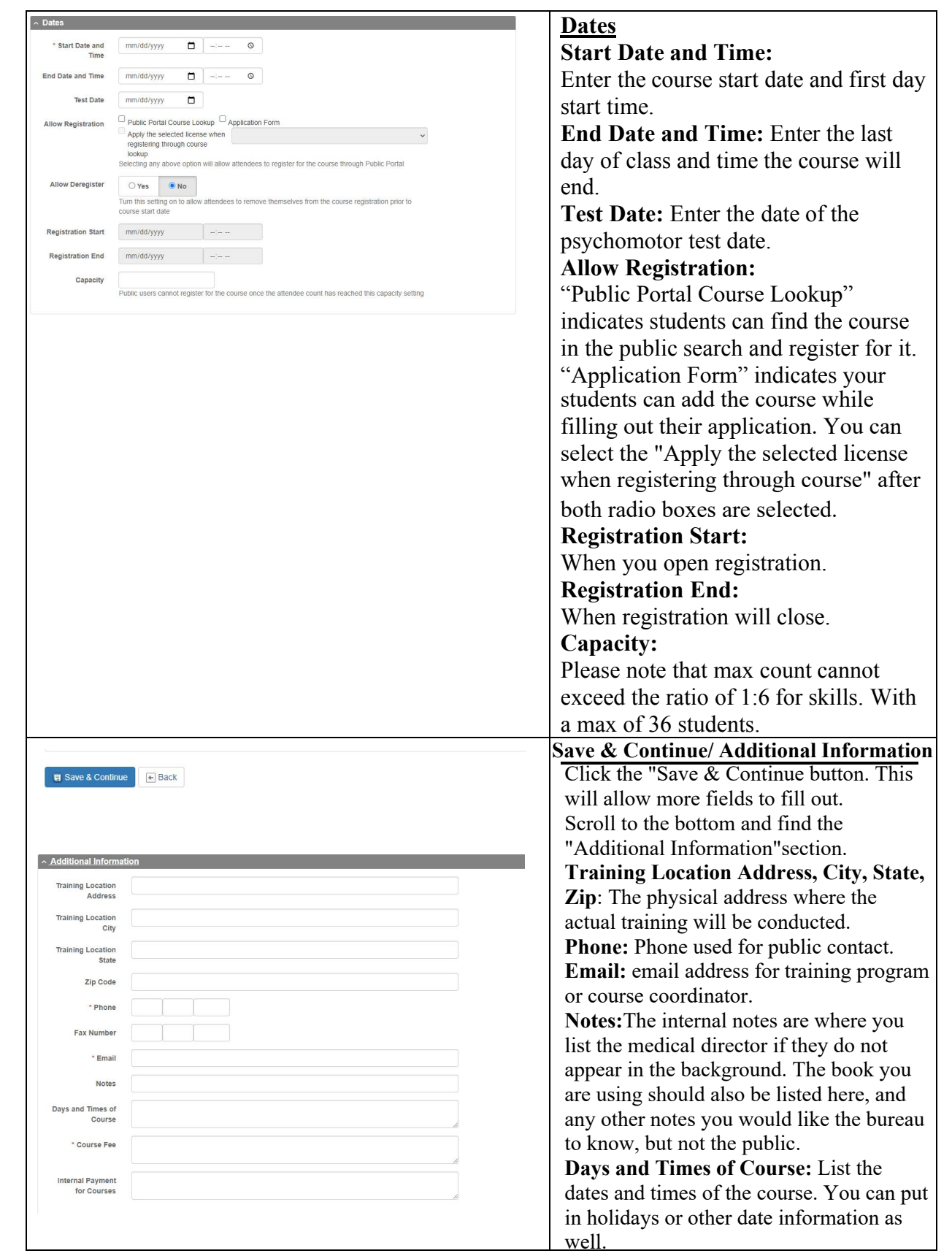

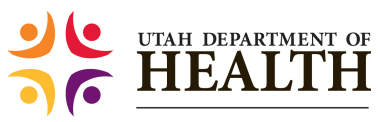

## New Course Request Quick Reference Guide

**Bureau of Emergency Medical Services and Preparedness** 

 $\Gamma$ 

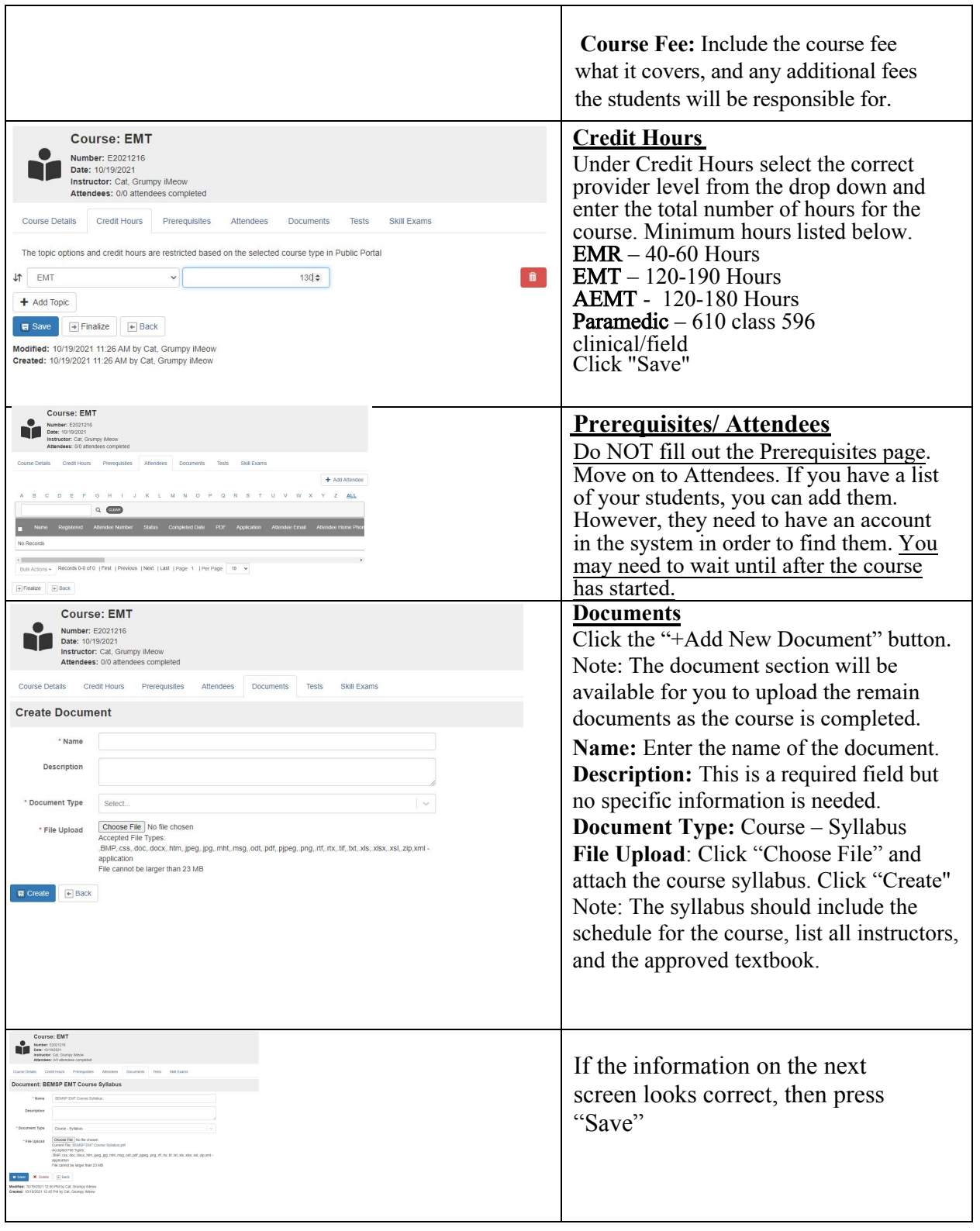

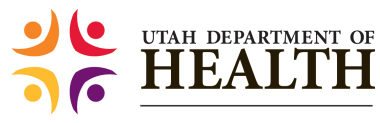

## New Course Request Quick Reference Guide

of Emergency Medical Services and Preparednes

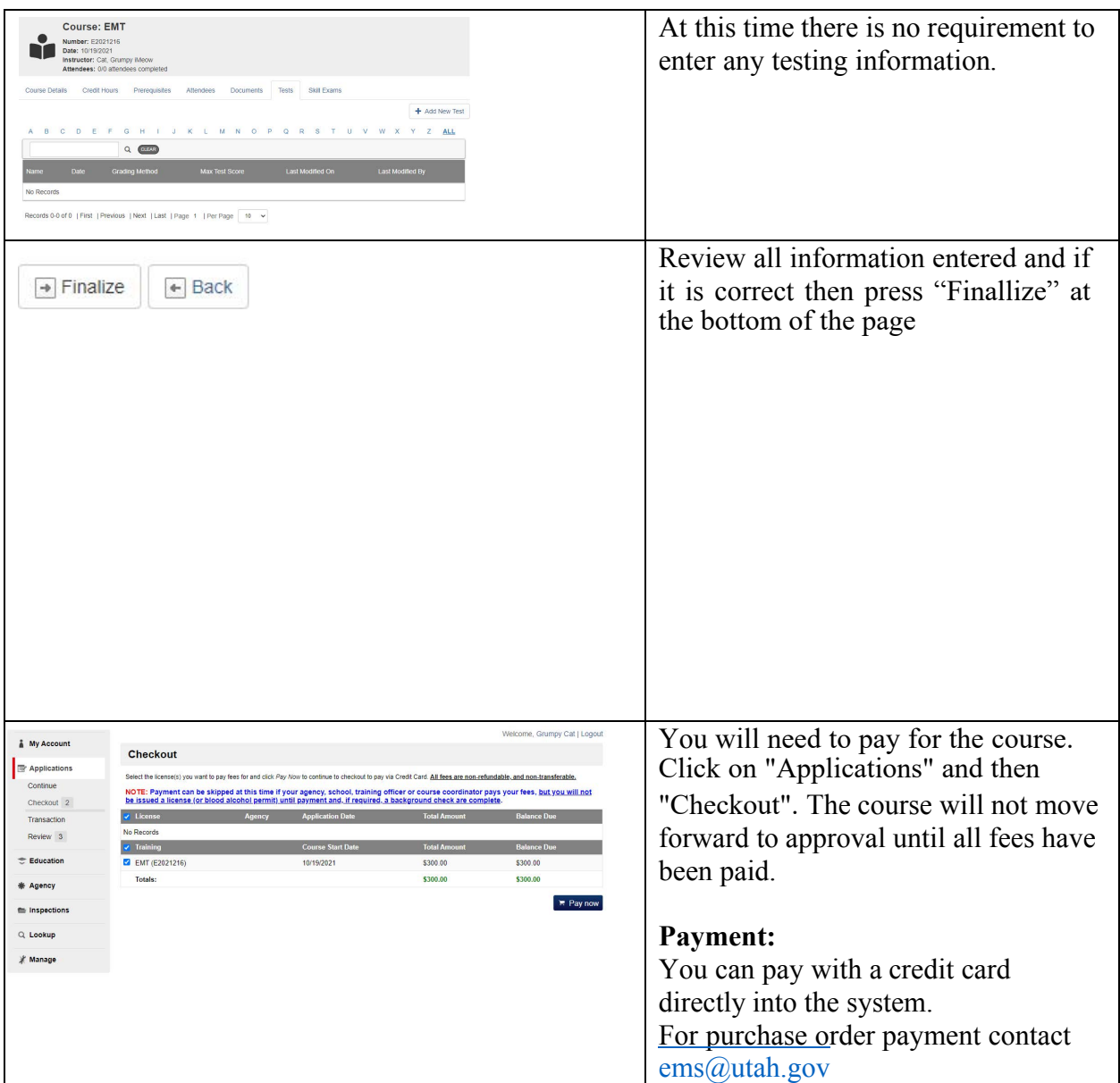

A few reminders for you to consider when entering a course.

- 1. The course fee must be paid 30 days prior to the start of the class or a late fee will be applied. The fee is based on the current fee schedule and can be found on the website.
- 2. Once you save a course you cannot modify the information. You can however still upload documents and manage the roster.
- 3. Please make every effort to have the entire application complete including the course syllabus when applying to make the approval process happen more quickly. The courses will not be approved until all of the required documentation is submitted and fees are paid.

(Rev 10/19/21)